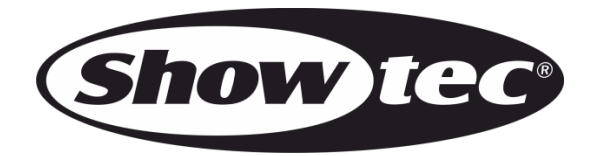

# **MANUEL D'UTILISATEUR**

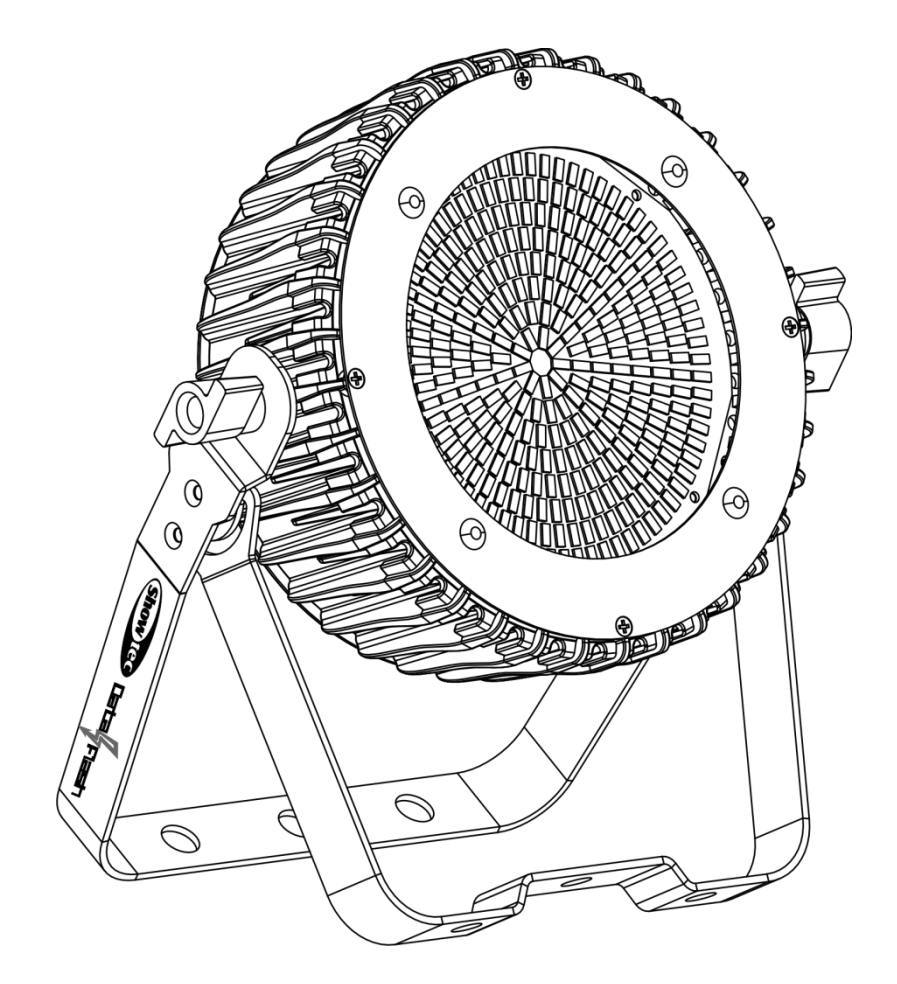

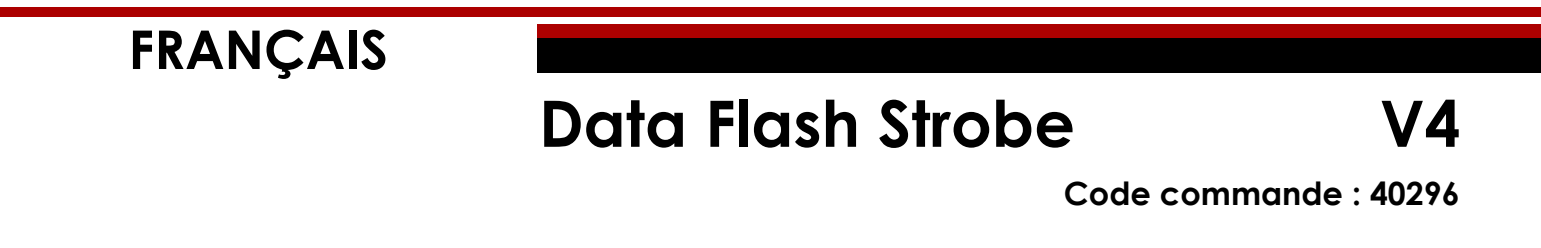

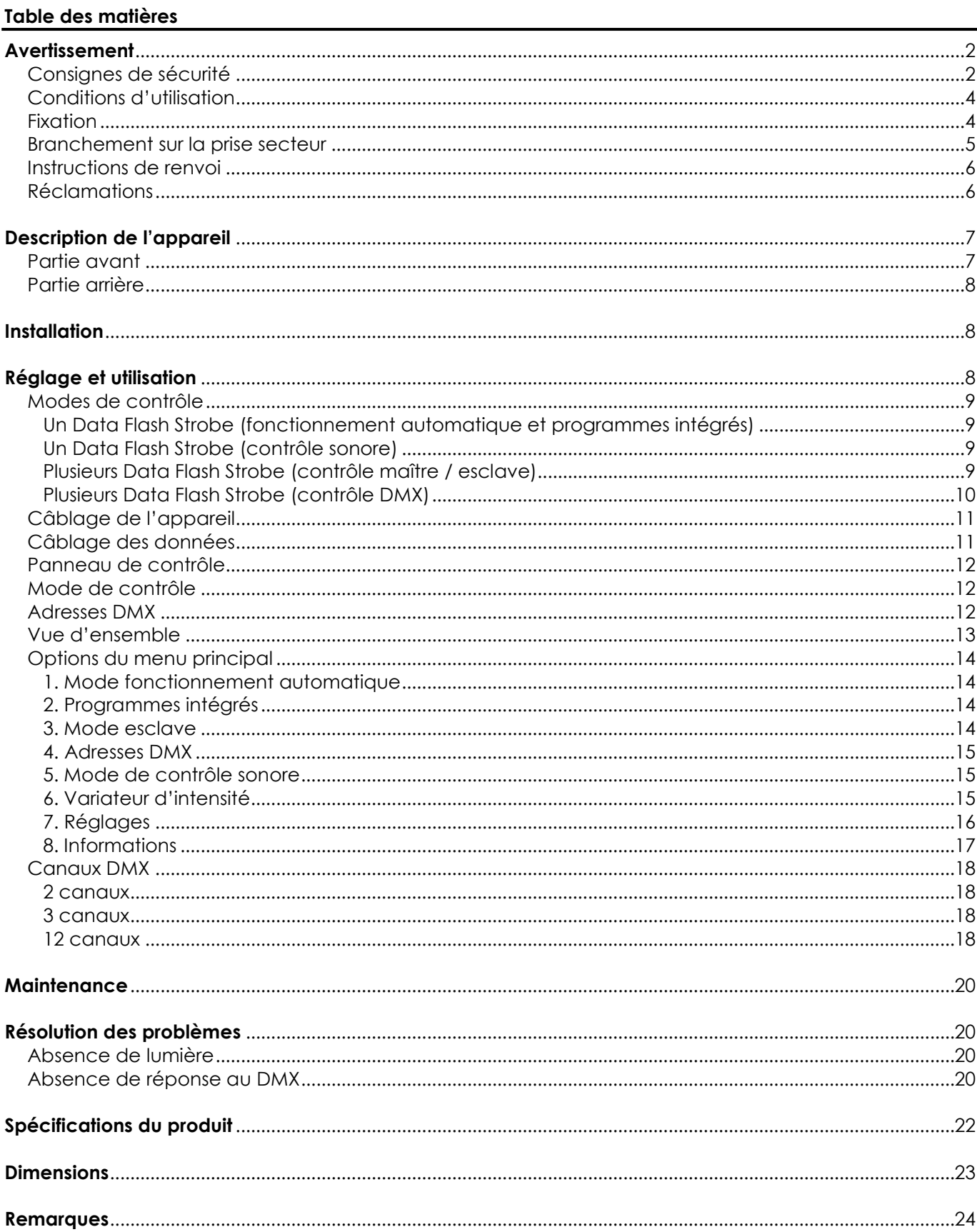

## <span id="page-2-0"></span>**Avertissement**

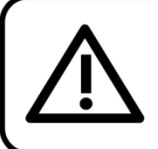

Pour votre propre sécurité, veuillez lire attentivement ce manuel de l'utilisateur!

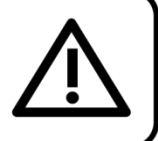

## **Consignes de déballage**

Dès réception du produit, ouvrir la boîte en carton avec précaution et en vérifier le contenu. Veiller à ce que toutes les pièces s'y trouvent et soient en bon état. Si une pièce a été endommagée lors du transport ou si le carton lui-même porte des signes de mauvaise manipulation, en informer aussitôt le revendeur et conserver le matériel d'emballage pour vérification. Conserver la boîte en carton et tous les matériaux d'emballage. S'il est nécessaire de renvoyer l'appareil à l'usine, veiller à utiliser la boîte en carton et les matériaux d'emballage d'origine.

### **Le contenu expédié comprend :**

- Showtec Data Flash Strobe
- Câble Pro Power (1,5 m)
- Manuel d'utilisateur

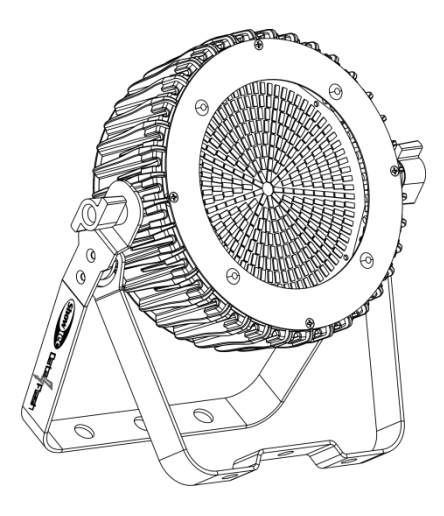

## **Longévité prévue des LEDs**

La luminosité des LEDs décline graduellement au fil du temps. La CHALEUR est le facteur principal qui accélère cette perte de luminosité. Emballées en groupes, les LEDs supportent des températures d'utilisation plus élevées que dans des conditions optimales ou singulières. Pour cette raison, le fait d'utiliser des LEDs de couleur à leur intensité maximale réduit significativement leur durée de vie. Si le prolongement de cette durée de vie est pour vous une priorité, prenez soin d'utiliser les LEDs à des températures inférieures, notamment en tenant compte des conditions climatiques ou de l'intensité de la projection en général.

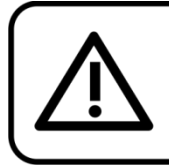

## **ATTENTION!**

Conservez l'appareil à l'abri de la pluie et de l'humidité ! Débranchez l'appareil avant d'ouvrir le boîtier!

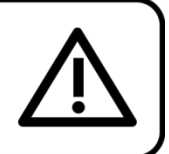

## <span id="page-2-1"></span>**Consignes de sécurité**

Toute personne participant à l'installation, au fonctionnement et à l'entretien de cet appareil doit :

- être qualifiée :
- suivre les consignes de ce manuel.

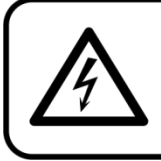

ATTENTION! Soyez prudent lorsque vous effectuez des opérations. La présence d'une tension dangereuse constitue un risque de choc électrique lié à la manipulation des câbles!

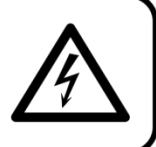

Show

Avant la première mise en marche de votre appareil, assurez-vous qu'aucun dommage n'a été causé pendant le transport.

Dans le cas contraire, contacter le revendeur.

Pour conserver votre matériel en bon état et vous assurer qu'il fonctionne correctement et en toute sécurité, il est absolument indispensable que vous suiviez les consignes et avertissements de sécurité de ce manuel.

Veuillez noter que les dommages causés par tout type de modification manuelle apportée à l'appareil ne sont en aucun cas couverts par la garantie.

Cet appareil ne contient aucune pièce susceptible d'être réparée par l'utilisateur. S'adresser exclusivement à des techniciens qualifiés pour l'entretien.

## **IMPORTANT :**

le fabricant ne sera en aucun cas tenu responsable des dommages causés par le non-respect de ce manuel ni par toutes modifications interdites de l'appareil.

- Ne mettez jamais en contact le cordon d'alimentation avec d'autres câbles ! Manipulez le cordon d'alimentation et tous les câbles reliés au courant secteur avec une extrême prudence !
- Ne retirez jamais l'étiquetage informatif et les avertissements de l'unité.
- Ne couvrez jamais le contact de masse avec quoi que ce soit.
- Ne soulevez jamais l'appareil en le maintenant par sa tête, sous peine d'abîmer le mécanisme. Maintenez-le toujours par ses poignées de transport.
- Ne placez jamais de matériaux devant la lentille.
- Ne regardez jamais directement la source lumineuse.
- Ne laissez jamais traîner de câbles par terre.
- Ne connectez pas l'appareil à un bloc de puissance.
- N'allumez et n'éteignez pas l'appareil à des intervalles réduits. Vous pourriez nuire à sa longévité.
- Ne touchez pas le boîtier de l'appareil à mains nues durant le fonctionnement de celui-ci (le boîtier devient très chaud). Laissez-le refroidir au moins 5 minutes avant de le manipuler.
- Ne secouez pas l'appareil. Évitez tout geste brusque durant l'installation ou l'utilisation de l'appareil.
- Utilisez l'appareil uniquement dans des espaces intérieurs et évitez de le mettre en contact avec de l'eau ou tout autre liquide.
- Utilisez l'appareil uniquement après avoir vérifié que le boîtier est bien fermé et que les vis sont correctement serrées.
- N'utilisez l'appareil qu'une fois vous être familiarisé avec ses fonctions.
- Évitez les flammes et éloignez l'appareil des liquides ou des gaz inflammables.
- Maintenez toujours le boîtier fermé pendant l'utilisation.
- Veillez toujours à garder un espace minimum d'air libre de 50 cm autour de l'appareil pour favoriser sa ventilation.
- Débranchez toujours l'appareil lorsqu'il n'est pas utilisé et avant de le nettoyer ! Prenez soin de manipuler le cordon d'alimentation uniquement par sa fiche. Ne retirez jamais celle-ci en tirant sur le cordon d'alimentation.
- Assurez-vous que l'appareil n'est pas exposé à une source importante de chaleur, d'humidité ou de poussière.
- Assurez-vous que la tension disponible n'est pas supérieure à celle indiquée sur le panneau situé à l'arrière.
- Assurez-vous que le cordon d'alimentation n'est pas endommagé et ne comporte aucune éraflure. Vérifiez régulièrement l'appareil et le cordon d'alimentation.
- Si la lentille est visiblement endommagée, elle doit être remplacée.
- Si vous heurtez ou laissez tomber l'appareil, débranchez-le immédiatement de la prise. Pour des raisons de sécurité, faites inspecter l'équipement par un technicien qualifié avant de le réutiliser.
- Si l'appareil a été exposé à de grandes différences de température (par exemple après le transport), ne le branchez pas immédiatement. La condensation qui se formerait à l'intérieur de l'appareil pourrait l'endommager. Laissez l'appareil hors tension et à température ambiante.
- Si votre produit Showtec ne fonctionne pas correctement, veuillez cesser de l'utiliser immédiatement. Emballez-le correctement (de préférence dans son emballage d'origine) et renvoyez-le à votre revendeur Showtec pour révision.

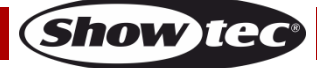

## **Data Flash Strobe**

- À l'usage des adultes seulement. Le projecteur doit être installé hors de portée des enfants. Ne laissez jamais l'appareil fonctionner sans surveillance.
- N'essayez pas de shunter la protection thermostatique ou les fusibles.
- En cas de remplacement, utilisez uniquement des fusibles de même type ou de même calibre.
- L'utilisateur est responsable du positionnement et de l'utilisation corrects du Data Flash Strobe. Le fabricant décline toute responsabilité en cas de dommages causés par la mauvaise utilisation ou l'installation incorrecte de cet appareil.
- Cet appareil est répertorié sous la protection classe 1. Il est donc primordial de connecter le conducteur jaune / vert à la terre.
- Les réparations, maintenances et branchements électriques doivent être effectués par un technicien qualifié.
- GARANTIE : d'un (1) an à compter de la date d'achat.

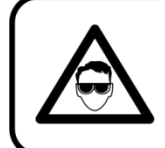

## ATTENTION ! PEUT PROVOQUER DES BLESSURES OCCULAIRES !!! Ne regardez jamais directement la source lumineuse. (spécialement pour les personnes épileptiques!)

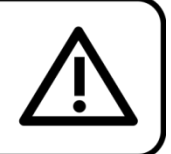

## <span id="page-4-0"></span>**Conditions d'utilisation**

- Cet appareil ne doit pas être utilisé en permanence. Des pauses régulières vous permettront de le faire fonctionner pendant une longue période sans problèmes.
- La distance minimum entre l'éclairage et la surface illuminée doit être d'au moins 1 mètre.
- La température ambiante maximale  $t<sub>0</sub>$  = 40 °C ne devra jamais être dépassée.
- L'humidité relative ne doit pas dépasser 50 % à une température ambiante de 40 °C.
- Si cet appareil est utilisé d'une autre manière que celle décrite dans ce manuel, il peut être endommagé, et la garantie pourrait en être annulée.
- Toute autre utilisation peut être dangereuse et provoquer un court-circuit, des brûlures, une décharge électrique, un accident, etc.

*L'utilisateur met non seulement sa propre sécurité en péril, mais également celle des autres !*

#### <span id="page-4-1"></span>**Fixation**

*Veuillez suivre les directives européennes et nationales concernant la fixation, l'assemblage de structures et autres problèmes de sécurité.*

*N'essayez pas d'installer cet appareil vous-même ! Confiez cette tâche à un revendeur autorisé !*

## **Procédure :**

- Si le Data Flash Strobe est suspendu à un plafond ou à une solive, un système de fixation professionnel doit être utilisé.
- Utilisez un collier pour fixer le Data Flash Strobe à la patte de montage du système de fixation.
- Veillez toujours à ce que la fixation du Data Flash Strobe l'empêche d'osciller librement dans la pièce.
- L'installation doit toujours être effectuée avec un système d'attache de sécurité, comme par exemple un filet ou un câble de sécurité approprié.
- Lors de la fixation, du démontage ou de la mise en service du Data Flash Strobe, assurez-vous toujours que la zone située en-dessous soit dégagée et qu'aucune personne non autorisée ne s'y trouve.

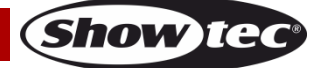

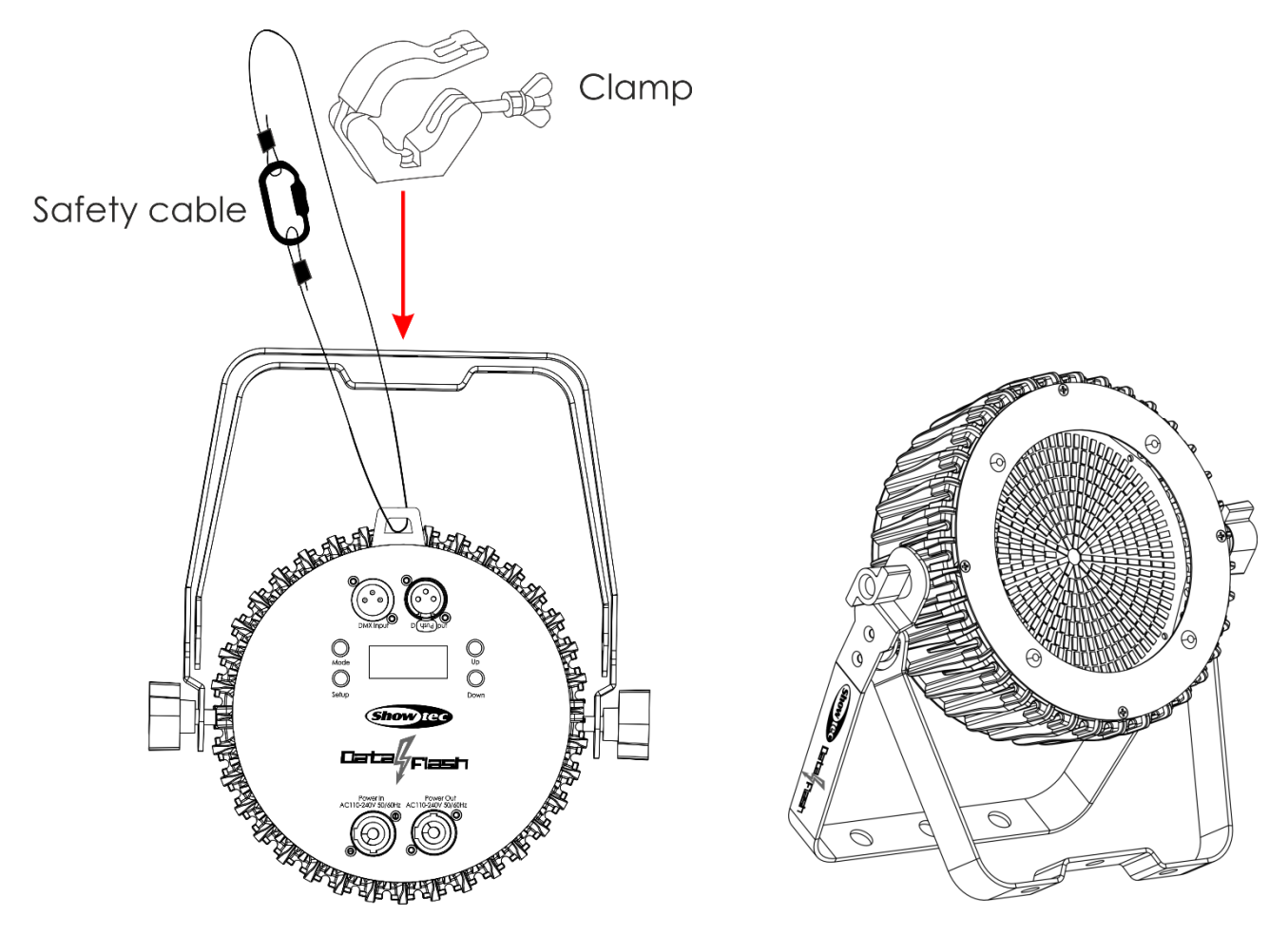

Le Data Flash Strobe peut être soit placé sur une surface au sol dégagée, soit monté sur n'importe quel type de structure à l'aide d'un collier.

*Une mauvaise installation peut entraîner des dégâts importants ainsi que des blessures graves !*

## <span id="page-5-0"></span>**Branchement sur la prise secteur**

Branchez la fiche d'alimentation de l'appareil sur la prise secteur. Veillez à toujours connecter le câble de la bonne couleur au bon endroit.

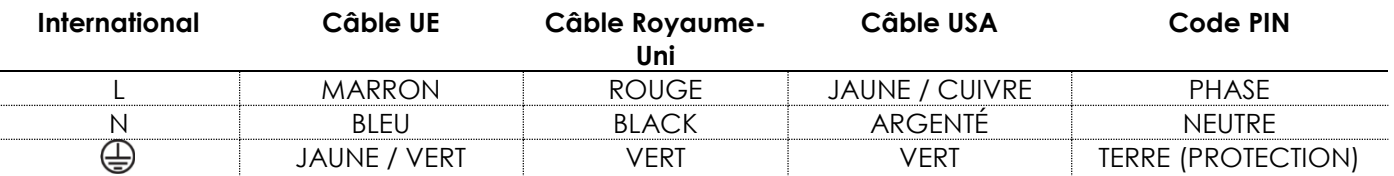

*Assurez-vous que votre appareil est toujours connecté à une prise de terre !*

*Une mauvaise installation peut entraîner des dégâts importants ainsi que des blessures graves !*

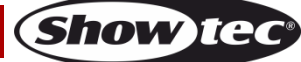

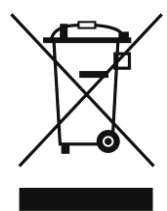

## <span id="page-6-0"></span>**Instructions de renvoi**

S'acquitter de l'affranchissement postal de la marchandise renvoyée avant de l'expédier et utiliser les matériaux d'emballage d'origine ; aucun timbre de retour prépayé ne sera fourni. Étiqueter clairement l'emballage à l'aide du numéro d'autorisation de renvoi (RMA – Return Authorization Number). Les produits retournés sans numéro RMA seront refusés. Highlite déclinera les marchandises renvoyées ainsi que toute responsabilité. Contacter Highlite par téléphone, au +31 (0)455 667 723, ou par courriel, à l'adresse [aftersales@highlite.com](mailto:aftersales@highlite.com) et demander un numéro RMA avant d'expédier l'appareil. L'utilisateur doit être prêt à fournir le numéro de modèle, le numéro de série ainsi qu'une brève description des raisons du renvoi. Veiller à bien emballer l'appareil, car tous les dommages subis durant le transport et résultant d'un emballage inadéquat seront à la charge du client. Highlite se réserve le droit de réparer ou de remplacer le ou les produits, à sa propre discrétion. Nous vous conseillons d'utiliser une méthode d'envoi sans risques : un emballage UPS approprié ou une double boîte.

#### **Remarque : si l'appareil est accompagné d'un numéro RMA, inclure les informations suivantes sur un bout de papier et le placer dans la boîte :**

- 01) Votre nom
- 02) Votre adresse.
- 03) Votre numéro de téléphone.
- 04) Une brève description des problèmes.

## <span id="page-6-1"></span>**Réclamations**

Le client est tenu de vérifier les marchandises livrées dès leur réception, afin de détecter tout problème ou défaut visible potentiel. Ces vérifications peuvent également avoir lieu après que nous l'ayons averti de la mise à disposition des marchandises. Le transporteur est responsable de tous les dommages ayant eu lieu durant le transport ; par conséquent, les dommages doivent être signalés au transporteur à réception de la marchandise.

En cas de dégât subi lors du transport, le client doit en informer l'expéditeur et lui soumettre toute réclamation. Signaler les dommages résultant du transport dans un délai d'un (1) jour suivant la réception de la livraison.

Toujours s'acquitter de l'affranchissement postal des biens retournés. Accompagner les marchandises renvoyées d'une lettre définissant les raisons du renvoi. Les renvois qui n'ont pas été prépayés seront refusés, à moins d'un accord précis stipulé par écrit.

Toute réclamation à notre encontre doit être faite par écrit ou par fax dans les 10 jours ouvrables suivant la réception de la facture. Une fois cette période écoulée, les réclamations ne seront plus traitées. Les réclamations ne seront alors considérées que si le client a, jusqu'ici, respecté toutes les parties du contrat, sans tenir compte de l'accord d'où résulte l'obligation.

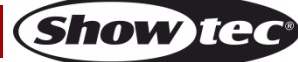

## <span id="page-7-0"></span>**Description de l'appareil**

### **Caractéristiques**

Le Data Flash Strobe est un stroboscope LED compact capable de générer un effet de stroboscope intense. Il dispose de 8 sections qui peuvent être utilisées pour créer des effets stroboscopiques dynamiques.

- 8 sections contrôlables
- Support de montage double
- Connexions Pro Power
- Tension d'entrée : 110 240 V C.A., 50 / 60 Hz
- Consommation : 120 W
- Canaux DMX : 2, 3 ou 12 canaux
- Écran LCD pour une configuration facile
- Source lumineuse : LEDs SMD
- Modes de contrôle : automatique, programmes intégrés, contrôle sonore, maître / esclave, DMX
- Protocole de contrôle : DMX-512
- Variateur d'intensité : 0 100 %
- Stroboscope : 0 20 Hz
- Indice de protection : IP-20
- Boîtier : aluminium
- Refroidissement : convection
- Connexions : entrée / sortie du connecteur Pro Power (bleu / gris) & entrée / sortie XLR à 3 broches
- Dimensions :  $263 \times 83 \times 293$  mm ( $\vert x \vert \times H$ )
- $\bullet$  Poids : 2,6 kg

### <span id="page-7-1"></span>**Partie avant**

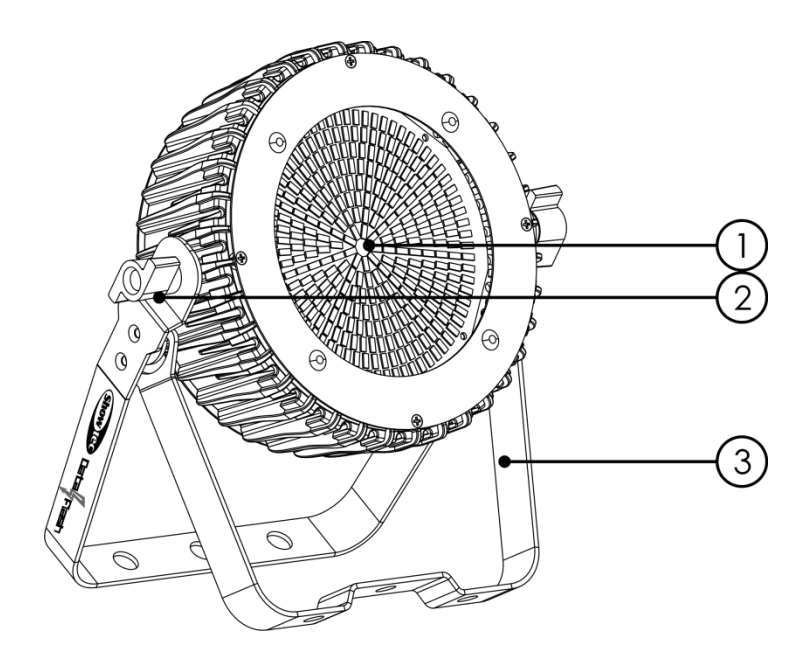

- 01) 8 sections de LEDs SMD
- 02) Vis de réglage
- 03) Support de montage avec vis d'inclinaison

**Schéma 1**

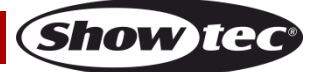

## <span id="page-8-0"></span>**Partie arrière**

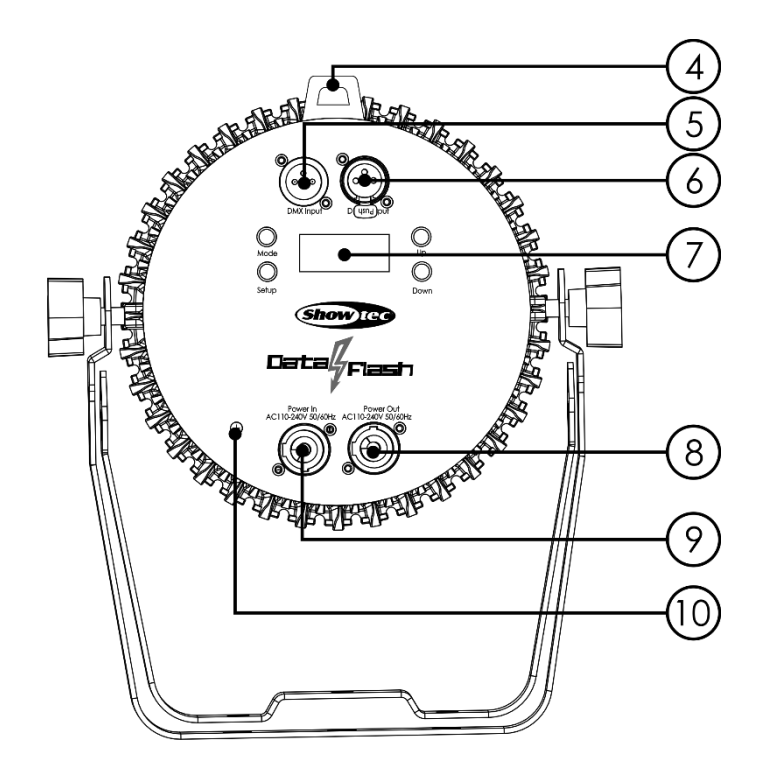

**Schéma 2**

- 04) Œillet de sécurité
- 05) Entrée du connecteur de signal DMX à 3 broches
- 06) Sortie du connecteur de signal DMX à 3 broches
- 07) Affichage LCD + boutons du menu
- 08) Sortie du connecteur Pro Power 100 240 V C.A. (gris)
- 09) Entrée du connecteur Pro Power 100 240 V C.A. (bleu)
- 10) Connexion de mise à la terre

## <span id="page-8-1"></span>**Installation**

Retirez tout le matériel d'emballage du Data Flash Strobe. Veillez à ce que la mousse et le plastique de rembourrage soient complètement retirés. Branchez tous les câbles.

**N'alimentez pas le système avant de l'avoir correctement configuré et connecté.**

**Débranchez toujours l'appareil avant d'effectuer l'entretien ou la maintenance.**

**Les dommages causés par le non-respect du manuel ne sont pas couverts par la garantie.**

## <span id="page-8-2"></span>**Réglage et utilisation**

Suivez les indications ci-dessous, en fonction du mode d'utilisation choisi.

Avant de brancher l'appareil, assurez-vous toujours que la tension d'alimentation correspond bien à celle du produit. N'essayez pas d'utiliser un produit fonctionnant en 120 V sur une alimentation de 230 V, ou inversement.

Connectez l'appareil à l'alimentation principale.

## <span id="page-9-0"></span>**Modes de contrôle**

- 5 modes sont proposés : Fonctionnement automatique
	- Programmes intégrés
	- Contrôle sonore
	- Maître / esclave
	- DMX-512 (1 canal, 3 canaux, 12 canaux)

#### <span id="page-9-1"></span>**Un Data Flash Strobe (fonctionnement automatique et programmes intégrés)**

- 01) Fixez l'effet lumineux à une structure stable. Laissez au moins 0,5 mètre sur tous les côtés pour une bonne circulation d'air.
- 02) Branchez le bout du cordon d'alimentation sur une prise secteur.
- 03) Lorsque le Data Flash Strobe n'est pas connecté par un câble DMX, il fonctionne en tant qu'appareil autonome. Veuillez consulter la page 14 pour en savoir plus sur le mode automatique et les programmes intégrés.

#### <span id="page-9-2"></span>**Un Data Flash Strobe (contrôle sonore)**

- 01) Fixez l'effet lumineux à une structure stable. Laissez au moins 0,5 mètre sur tous les côtés pour une bonne circulation d'air.
- 02) Branchez le bout du cordon d'alimentation sur une prise secteur.
- 03) Allumez la musique. Si l'appareil est réglé sur le contrôle sonore, il réagit au rythme de la musique. Veuillez consulter la page 15 pour en savoir plus sur les options de contrôle sonore.

#### <span id="page-9-3"></span>**Plusieurs Data Flash Strobe (contrôle maître / esclave)**

- 01) Fixez l'effet lumineux à une structure solide. Laissez au moins 0,5 mètre sur tous les côtés pour une bonne circulation d'air
- 02) Utilisez toujours un câble de sécurité (code commande 70140 / 70141).
- 03) Utilisez un câble XLR à 3 broches pour connecter le Data Flash Strobe et d'autres appareils. Les broches :  $\sqrt{2}$  1. Terre

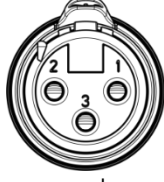

- 2. Signal (-)
- 3. Signal (+)
- 04) Raccordez les systèmes entre eux (schéma 3), puis connectez un câble DMX entre la sortie DMX de la première unité et l'entrée DMX de la seconde. Répétez l'opération pour connecter la seconde, la troisième et la quatrième unité. Vous pouvez utiliser les mêmes fonctions sur l'appareil maître, comme cela est décrit à la page 14 (Programmes intégrés). Cela signifie que vous pouvez définir le mode d'utilisation désiré sur l'appareil maître (principal) et faire en sorte que tous les appareils esclaves réagissent de la même manière.

#### **Plusieurs Data Flash Strobe (contrôle maître / esclave)**

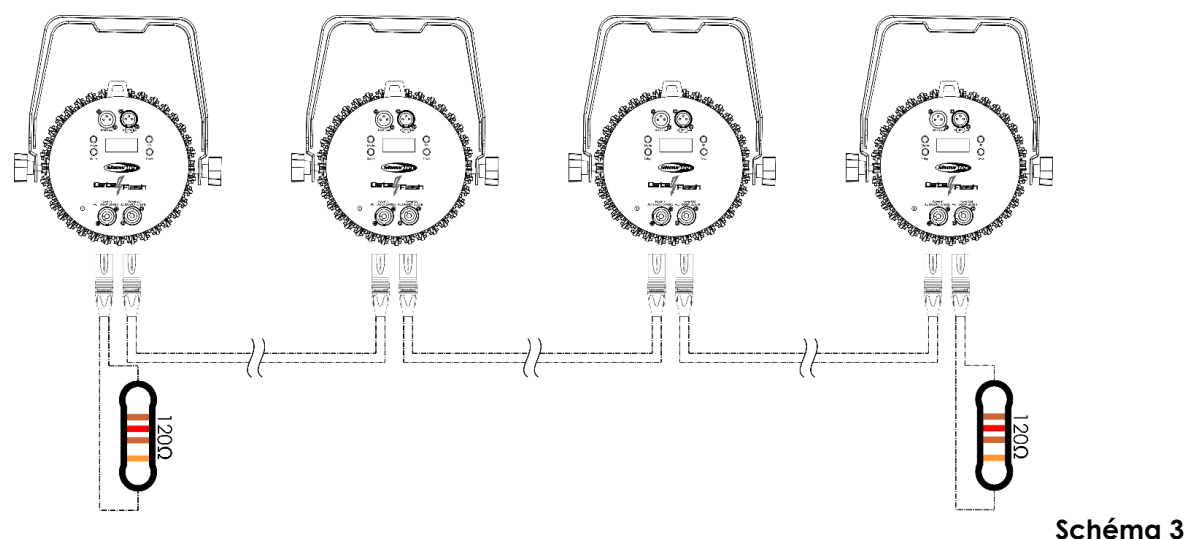

## **Data Flash Strobe**

#### <span id="page-10-0"></span>**Plusieurs Data Flash Strobe (contrôle DMX)**

- 01) Fixez l'effet lumineux à une structure stable. Laissez au moins 0,5 mètre sur tous les côtés pour une bonne circulation d'air.
- 02) Utilisez toujours un câble de sécurité (code commande 70140 / 70141).
- 03) Utilisez un câble XLR à 3 broches pour connecter le Data Flash Strobe et d'autres appareils.

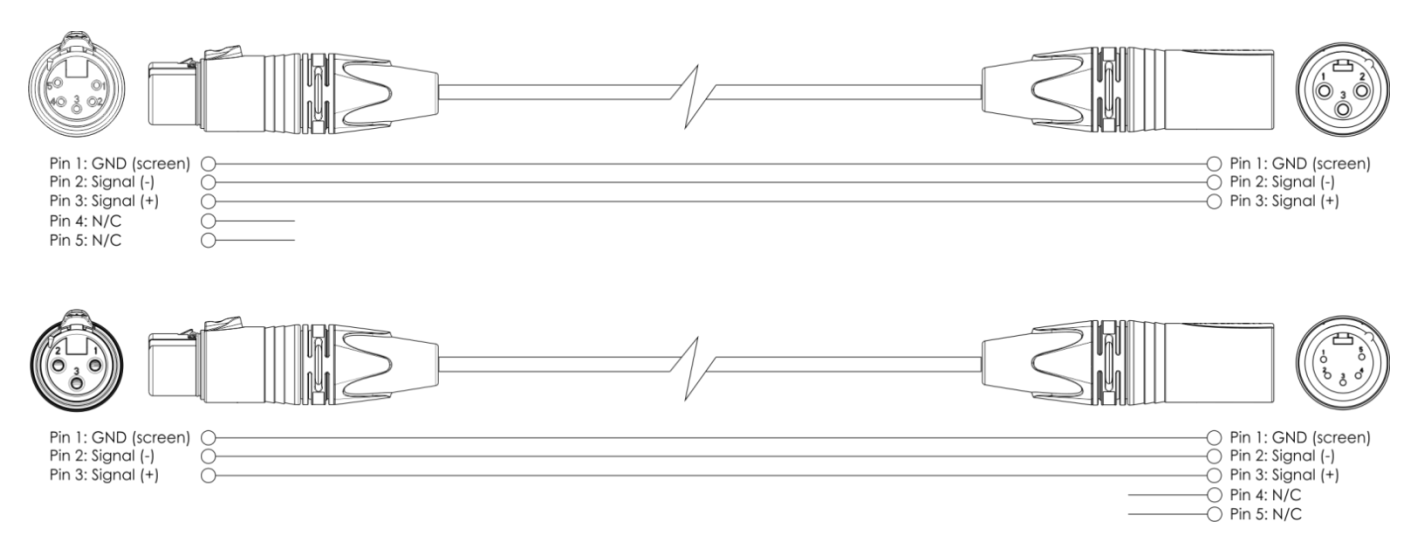

- 04) Reliez les unités conformément au schéma 4. Connectez la prise sortie (out) de la première unité DMX à la prise entrée (in) de la deuxième unité avec un câble signal DMX. Répétez l'opération pour connecter la seconde, la troisième et la quatrième unité.
- 05) Alimentation électrique : connectez les cordons d'alimentation électrique aux prises Pro Power de chaque unité, puis branchez leurs autres bouts sur les prises secteur adéquates, en commençant par la première unité. N'alimentez pas le système avant de l'avoir correctement configuré et connecté.

#### **Configuration de plusieurs Data Flash Strobe**

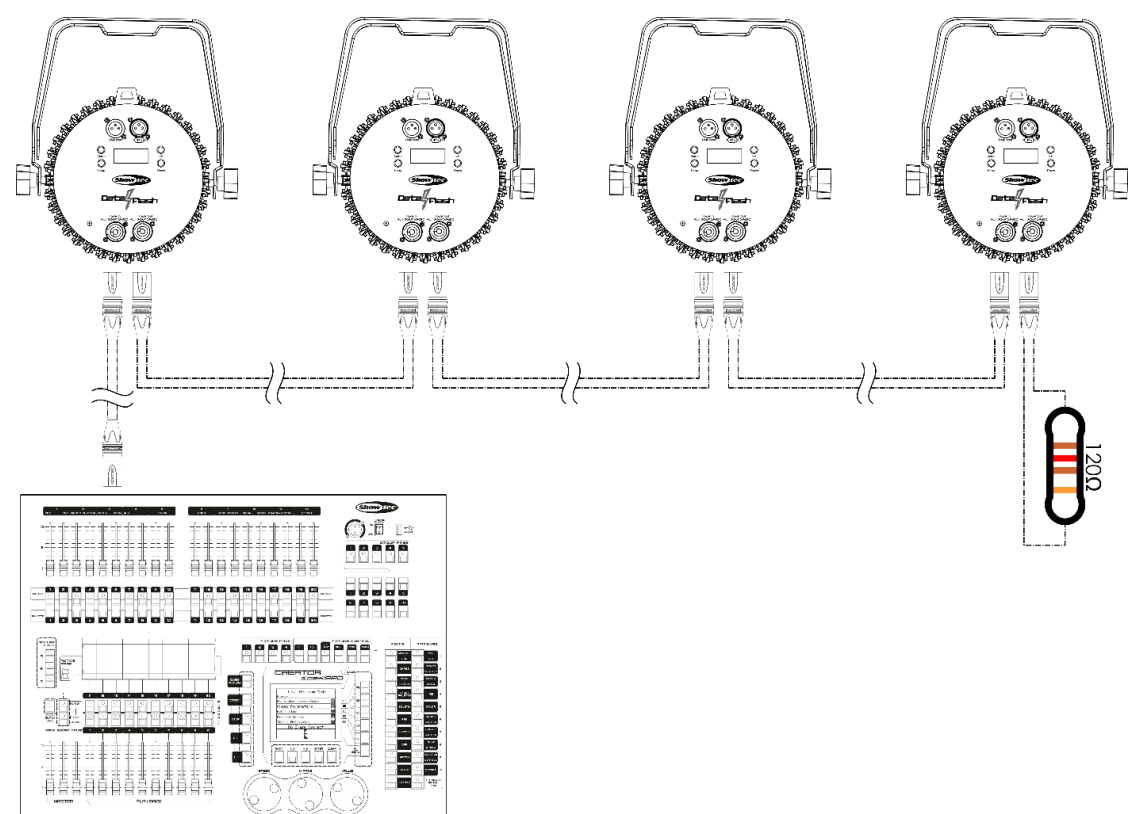

**Schéma 4**

**Remarque : reliez tous les câbles avant de connecter à l'alimentation électrique**

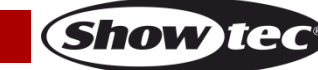

### <span id="page-11-0"></span>**Câblage de l'appareil**

Vous allez avoir besoin d'une ligne de données sérielle pour générer des shows lumineux, que ce soit pour contrôler un ou plusieurs appareils par le biais d'une console DMX-512 ou pour synchroniser des shows basés sur au moins deux appareils configurés préalablement en mode maître / esclave. Le nombre combiné de canaux requis par tous les appareils sur une ligne de données sérielle détermine le nombre d'appareils que cette ligne peut prendre en charge.

**Important :** les appareils reliés à une ligne de données sérielle doivent être installés en série sur une seule ligne. Pour se conformer à la norme EIA-485, il est important de ne pas connecter plus de 30 appareils à une seule ligne de données sérielle. Le fait de connecter plus de 30 appareils sans recourir à un répartiteur opto-isolé DMX pourrait en effet détériorer le signal DMX numérique.

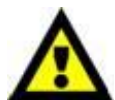

Distance maximum de ligne DMX recommandée : 100 mètres.

Nombre maximum recommandé d'appareils sur une ligne DMX : 30.

## <span id="page-11-1"></span>**Câblage des données**

Pour relier des appareils entre eux, vous devez utiliser des câbles de données. Vous pouvez soit acheter des câbles DMX DAP Audio certifiés directement auprès d'un revendeur / distributeur, soit en fabriquer vous-même. Si vous choisissez cette solution, veuillez utiliser des câbles de données pouvant gérer un signal de haute qualité et étant peu sensibles aux interférences électromagnétiques.

#### **Câbles de données DMX DAP Audio**

- Câble de microphone basique DAP Audio multi emploi. XLR / M 3 broches > XLR / F 3 broches. **Code commande** L01150 (1,5 m), FL013 (3 m), FL016 (6 m), FL0110 (10 m), FL0115 (15 m), FL0120 (20 m).
- Câble de données de type X DAP Audio XLR / M 3 broches > XLR / F 3 broches. **Code commande** FLX0175 (0,75 m), FLX01150 (1,5 m), FLX013 (3 m), FLX016 (6 m), FLX0110 (10 m).
- Câble DAP Audio, idéal pour les utilisateurs exigeants, bénéficiant d'une qualité audio exceptionnelle et de connecteurs fabriqués par Neutrik. **Code commande** FL71150 (1,5 m), FL713 (3 m), FL716 (6 m), FL7110 (10 m).
- Câble DAP Audio, idéal pour les utilisateurs exigeants, bénéficiant d'une qualité audio exceptionnelle et de connecteurs fabriqués par Neutrik®. **Code commande** FL7275 (0,75 m), FL72150 (1,5 m), FL723 (3 m), FL726 (6 m), FL7210 (10 m).
- Câble 110 ohms DAP Audio avec transmission des signaux numériques. **Code commande** FL0975 (0,75 m), FL09150 (1,5 m), FL093 (3 m), FL096 (6 m), FL0910 (10 m), FL0915 (15 m), FL0920 (20 m).
- Adaptateur DMX DAP Audio : 3 broches / 5 broches **Code commande** FLA30.

Le Data Flash Strobe peut être utilisé avec une console en mode DMX ou sans console en mode autonome.

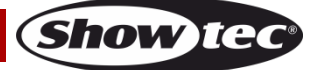

## <span id="page-12-0"></span>**Panneau de contrôle**

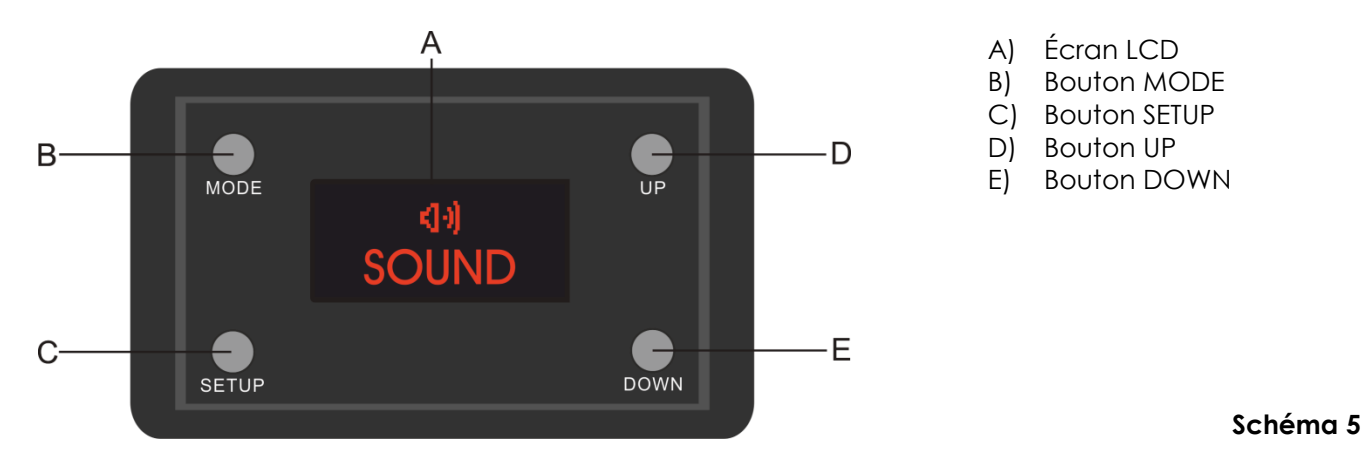

#### <span id="page-12-1"></span>**Mode de contrôle**

Les appareils sont reliés individuellement sur un câble de transmission de données et connectés à la console de contrôle

Les appareils répondent au signal DMX de la console de contrôle. (Si vous avez sélectionné et sauvegardé une adresse DMX, la console de contrôle l'affiche automatiquement la fois suivante).

### <span id="page-12-2"></span>**Adresses DMX**

Le panneau de contrôle situé sur la face avant de la base vous permet d'assigner les adresses DMX du projecteur. Il s'agit du premier canal avec lequel le Data Flash Strobe répond à la console de contrôle. Si vous utilisez la console, retenez que l'appareil est doté de **12** canaux.

Si vous utilisez plusieurs Data Flash Strobe, assurez-vous de définir correctement l'adressage DMX. Ainsi, l'adresse DMX du premier Data Flash Strobe devrait être **1 (001)** ; celle du second Data Flash Strobe devrait être **1+12 = 13 (013)** ; celle du troisième Data Flash Strobe devrait être **13+12 = 25 (025)**, etc. Assurez-vous qu'il n'y a pas de superposition entre les canaux pour pouvoir contrôler chaque Data Flash Strobe correctement. Si au moins deux Data Flash Strobe partagent une même adresse, ils fonctionnent de la même manière.

#### **Contrôle :**

après avoir défini les adresses de tous les Data Flash Strobe, vous pouvez commencer à les faire fonctionner par le biais de vos consoles d'éclairage.

**Remarque :** une fois allumé, le Data Flash Strobe détecte automatiquement si des données DMX 512 sont reçues ou non. Si l'entrée DMX ne reçoit aucune donnée, la « **LED** » située sur le panneau de contrôle ne clignote pas.

Le problème peut être lié au fait que :

- Le câble XLR venant du contrôleur n'est pas connecté à l'entrée du Data Flash Strobe.
- Le contrôleur n'est pas branché ou est défectueux, le câble ou la console est défectueux ou les câbles de signaux sont permutés dans la prise entrante.

**Remarque :** il faut installer une fiche XLR (120 ohms) dans le dernier appareil afin d'assurer une transmission correcte sur la ligne de transmission de données DMX.

## **L'écran s'éteint au bout de 60 secondes**

Il est possible de régler un délai spécifique pour éteindre l'écran. Si vous n'appuyez sur aucun bouton pendant 10, 20, 30 ou 60 secondes, l'affichage s'éteint. Pour allumer l'affichage, appuyez sur le bouton MODE, SETUP, UP ou DOWN.

Une fois que vous avez appuyé sur ce bouton, l'écran s'allume.

**Show te** 

## <span id="page-13-0"></span>**Vue d'ensemble**

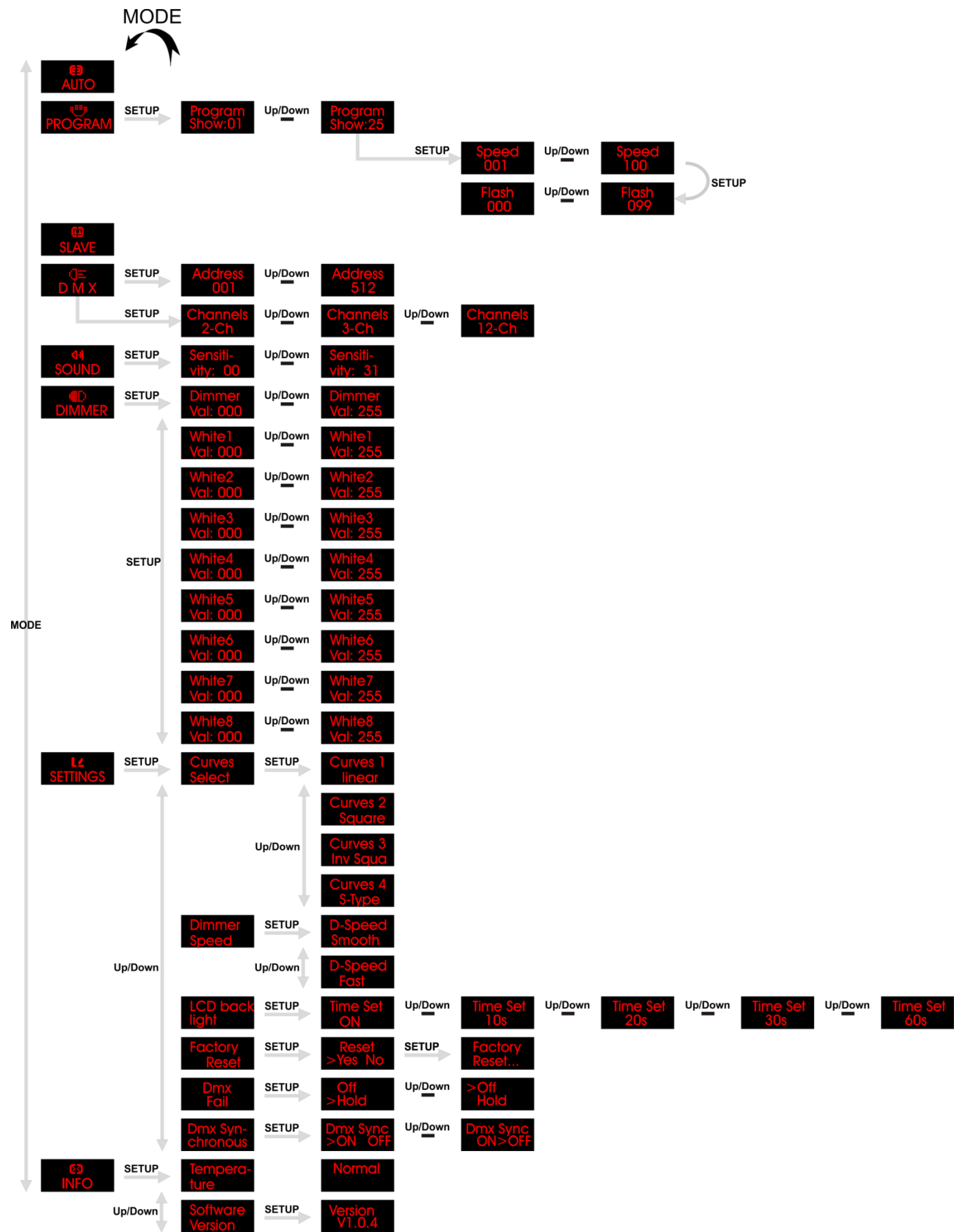

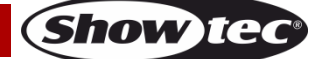

### <span id="page-14-0"></span>**Options du menu principal**

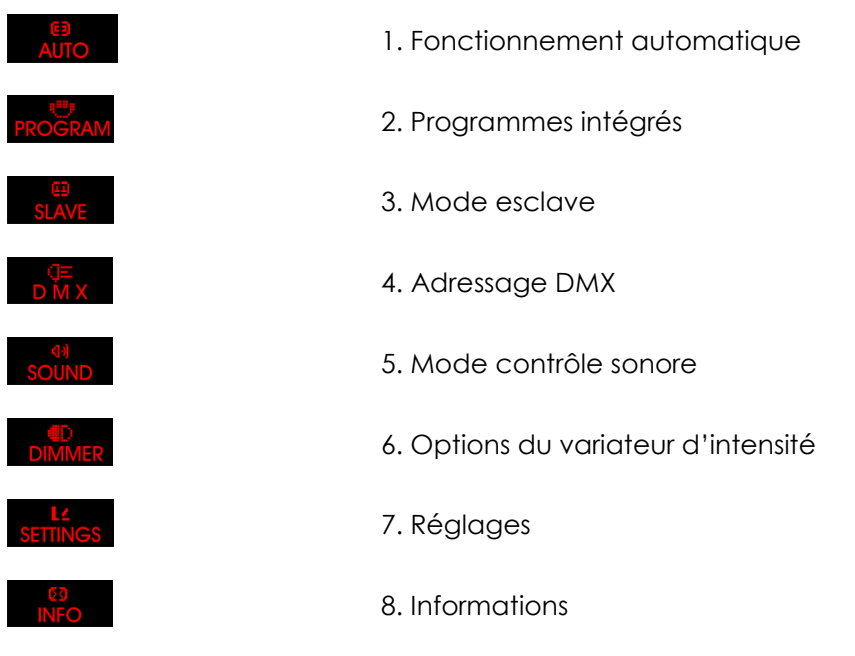

Au démarrage, l'appareil affiche la version actuelle du logiciel : .

#### <span id="page-14-1"></span>**1. Mode fonctionnement automatique**

Ce menu vous permet de lancer le mode de fonctionnement automatique.

- 01) Appuyez sur le bouton **MODE,** puis sur les boutons **UP/DOWN** jusqu'à ce que l'écran affiche .
- 02) Le Data Flash Strobe exécute à présent tous les programmes intégrés en une seule séquence.

#### <span id="page-14-2"></span>**2. Programmes intégrés**

Avec ce menu, vous pouvez définir les programmes intégrés.

- 01) Appuyez sur le bouton **MODE,** puis sur les boutons **UP/DOWN** jusqu'à ce que l'écran affiche .
- 02) Appuyez sur le bouton **SETUP** pour ouvrir le menu.
- 03) Appuyez sur les boutons **UP/DOWN** pour basculer entre les 25 programmes intégrés.
- 04) Une fois que vous avez choisi l'un des programmes show.01 Program show:25, appuyez sur le bouton **SETUP** pour ouvrir le programme.
- 05) Appuyez plusieurs fois sur le bouton **SETUP** pour alterner entre la vitesse du programme et les réglages de la fréquence du stroboscope.
- 06) Appuyez sur les boutons **UP/DOWN** pour modifier les valeurs.

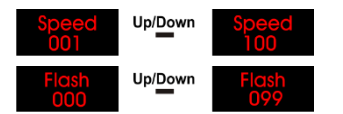

Vitesse du programme comprise entre 001 et 100

Fréquence du stroboscope comprise entre 00 et 99.

#### <span id="page-14-3"></span>**3. Mode esclave**

Ce menu vous permet de configurer l'appareil comme esclave.

- 01) Appuyez sur le bouton **MODE,** puis sur les boutons **UP/DOWN** jusqu'à ce que l'écran affiche .
- 02) Si l'appareil n'a pas été configuré comme appareil esclave, il sera défini comme appareil maître. Tous les appareils esclave suivront le maître. Si l'appareil a été configuré comme appareil esclave, son fonctionnement est identique à celui de l'appareil maître.

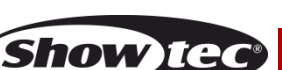

#### <span id="page-15-0"></span>**4. Adresses DMX**

Grâce à ce menu, vous pouvez régler l'adresse DMX et contrôler la configuration DMX.

- 01) Appuyez sur le bouton **MODE,** puis sur les boutons **UP/DOWN** jusqu'à ce que l'écran affiche .
- 02) Appuyez sur le bouton **SETUP** pour ouvrir le menu. Vous pouvez sélectionner 512 adresses DMX différentes.
- Up/Down 03) Utilisez les boutons **UP/DOWN** pour sélectionner l'adresse requise à partir de . Une fois que vous avez défini l'adresse DMX souhaitée, vous pouvez aussi régler le mode DMX.
- 04) Appuyez de nouveau sur le bouton **SETUP** pour choisir les paramètres de mode de canaux.
- 05) Appuyez sur les boutons **UP/DOWN** pour choisir l'un des 3 modes de canal disponibles : Les options **Channels** Up/Down<br>proposées sont 2-Ch Up/Down

#### <span id="page-15-1"></span>**5. Mode de contrôle sonore**

- 01) Appuyez sur le bouton **MODE,** puis sur les boutons **UP/DOWN** jusqu'à ce que l'écran affiche .
- 02) Appuyez sur le bouton **SETUP** pour ouvrir le menu.
- 03) Appuyez sur les boutons **UP/DOWN** pour régler la sensibilité sonore souhaitée. La plage de réglages
	- sensiti-<br>est comprise entre vity: 00<br>est comprise entre vity: 00<br>vity: 31 de OFF à sensibilité sonore élevée.

#### <span id="page-15-2"></span>**6. Variateur d'intensité**

Ce menu vous permet d'afficher simultanément les 8 sections de l'appareil ou de choisir une ou plusieurs sections.

- 01) Appuyez sur le bouton **MODE,** puis sur les boutons **UP/DOWN** jusqu'à ce que l'écran affiche .
- 02) Appuyez sur le bouton **SETUP** pour ouvrir le menu.
- 03) Appuyez sur le bouton **SETUP** pour naviguer dans le menu et choisir les sections que vous souhaitez utiliser.

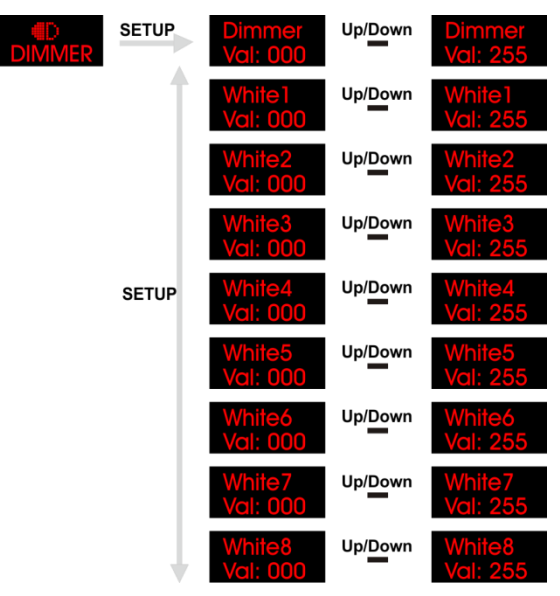

- 04) Réglez leur intensité en appuyant sur les boutons **UP/DOWN**.
- 05) Soyez conscient du fait que vous devez régler la valeur du **variateur d'intensité** (000-255) pour afficher une section.

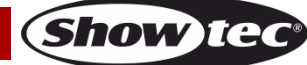

#### <span id="page-16-0"></span>**7. Réglages**

- 01) Appuyez sur le bouton **MODE,** puis sur les boutons **UP/DOWN** jusqu'à ce que l'écran affiche .
- 02) Appuyez sur le bouton **SETUP** pour ouvrir le menu.

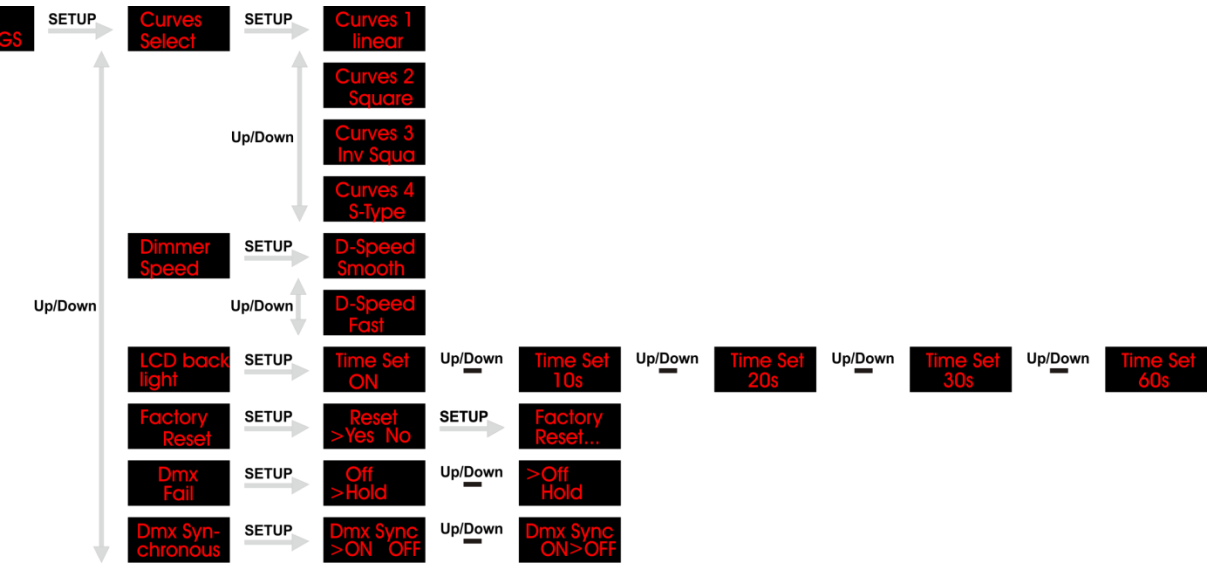

- 03) Appuyez sur les boutons **UP/DOWN** pour choisir parmi les 6 options disponibles : select , Reset , Fail et chronous .
- 04) Appuyez sur le bouton **SETUP** pour ouvrir l'une des 6 options.
- 05) Dans le menu select vous pouvez sélectionner l'une des 4 courbes de variation d'intensité en appuyant sur les boutons **UP/DOWN**.

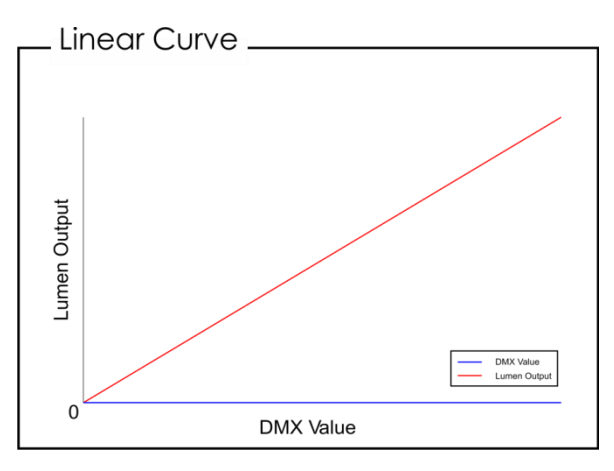

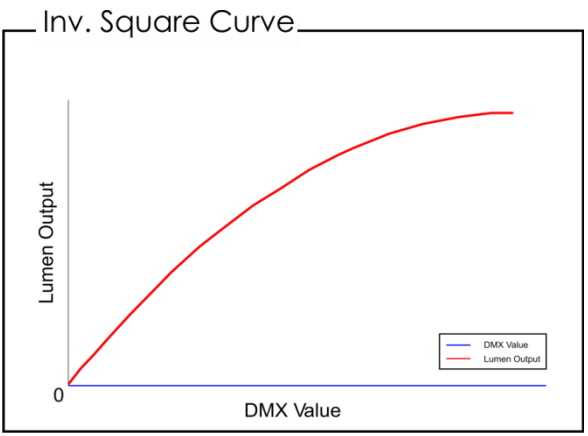

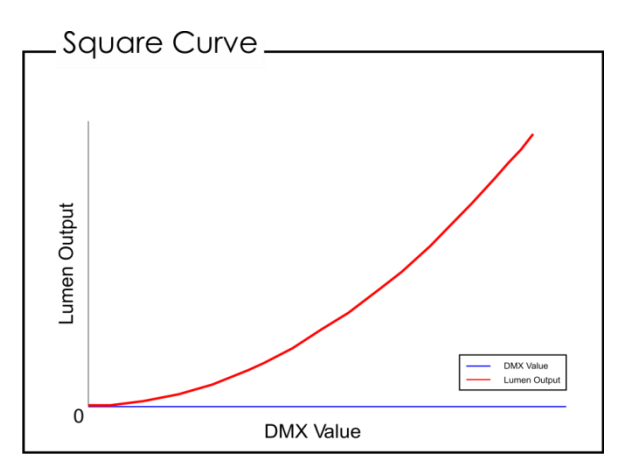

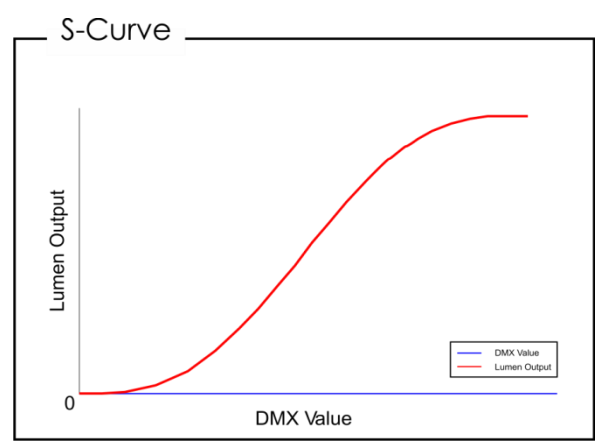

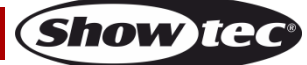

## **Data Flash Strobe**

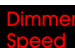

- 06) Dans le menu speed , vous pouvez régler la vitesse du variateur d'intensité en appuyant sur les boutons **UP/DOWN**. Vous pouvez choisir entre Smooth ou Fast.
- 07) Dans le menu light , vous pouvez régler la durée pendant laquelle l'écran reste allumé si vous n'appuyez sur aucun bouton.
- 08) Appuyez sur les boutons **UP/DOWN** pour choisir entre 10, 20, 30 ou 60 secondes. Si vous choisissez l'option « **ON** », l'écran reste continuellement allumé, et ce, même si vous n'appuyez sur aucun bouton.
- 09) La dernière option **la reset vous permet de restaurer les paramètres d'usine de l'appareil.**
- 10) Appuyez sur le bouton **SETUP** pour ouvrir le menu, puis sur les boutons **UP/DOWN** pour choisir entre Yes et No.
- 11) Appuyez sur le bouton **SETUP** pour confirmer votre choix. Si vous choisissez Yes, les paramètres d'usine seront restaurés.
- 12) Le menu **la fait de vous permet de déterminer le comportement de l'appareil en cas de problèmes** au niveau du signal DMX.
- 13) Appuyez sur le bouton **SETUP** pour ouvrir le menu, puis sur les boutons **UP/DOWN** pour choisir entre Off et Hold. Si vous choisissez Off, la sortie de l'appareil est désactivée. Si vous choisissez Hold, l'appareil utilise le dernier signal DMX reçu correctement jusqu'à ce que la connexion DMX soit restaurée.
- 14) Appuyez sur le bouton **SETUP** pour confirmer votre choix.
- 15) Le menu chronous vous permet de régler un DMX synchrone.
- 16) Appuyez sur le bouton **SETUP** pour ouvrir le menu, puis sur les boutons **UP/DOWN** pour choisir entre On et Off.
- 17) Appuyez sur le bouton **SETUP** pour confirmer votre choix.

#### <span id="page-17-0"></span>**8. Informations**

- 01) Appuyez sur le bouton **MODE,** puis sur les boutons **UP/DOWN** jusqu'à ce que l'écran affiche .
- 02) Appuyez sur le bouton **SETUP** pour ouvrir le menu.
- 03) Appuyez sur les boutons **UP/DOWN** pour choisir entre les 2 options
- 04) Appuyez sur le bouton **SETUP** pour ouvrir l'une des 2 options.
- 05) Le menu tue vous permet de savoir si la température de l'appareil est trop élevée ou non.
- 06) Le menu Version vous permet de visualiser la version de logiciel actuellement installée.

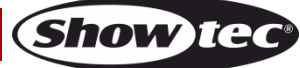

## <span id="page-18-0"></span>**Canaux DMX**

#### <span id="page-18-1"></span>**2 canaux**

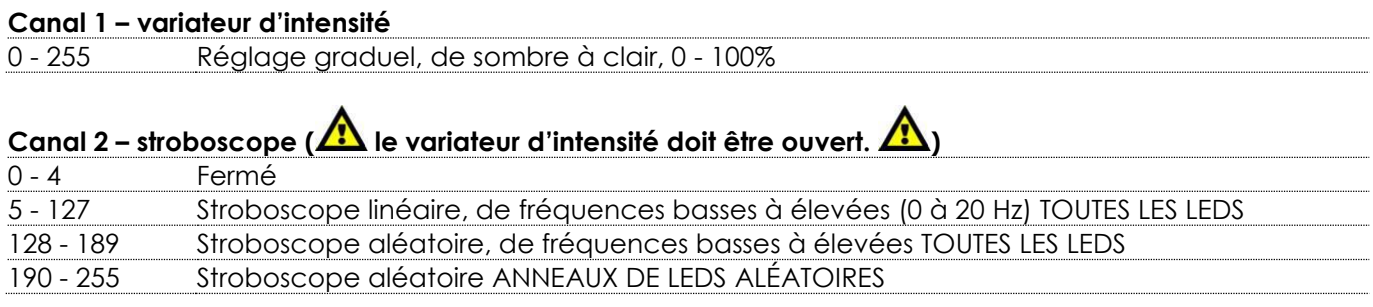

#### <span id="page-18-2"></span>**3 canaux**

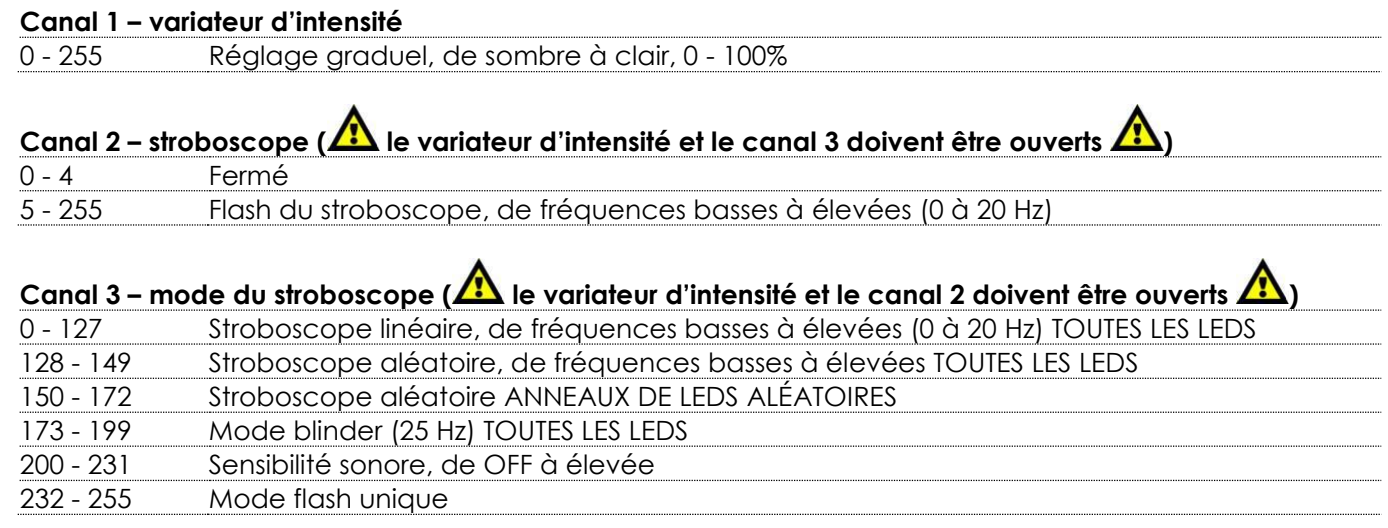

### <span id="page-18-3"></span>**12 canaux**

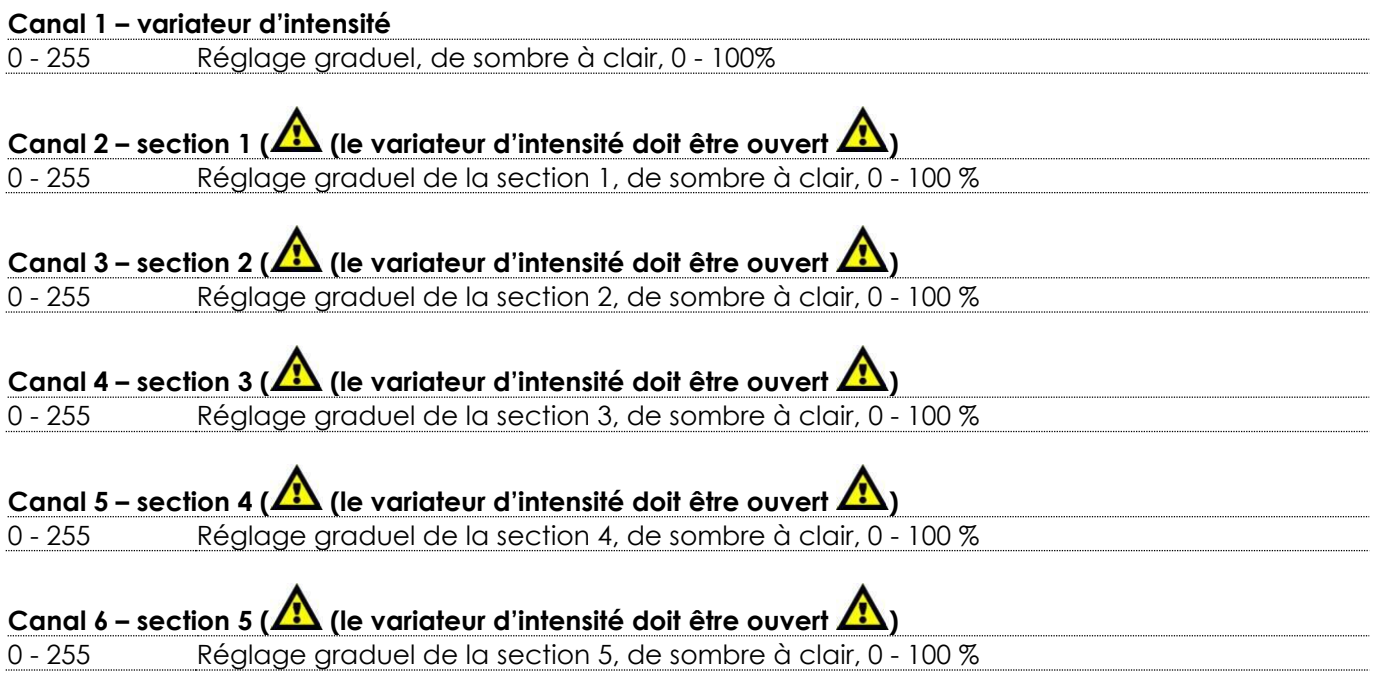

**Show tec** 

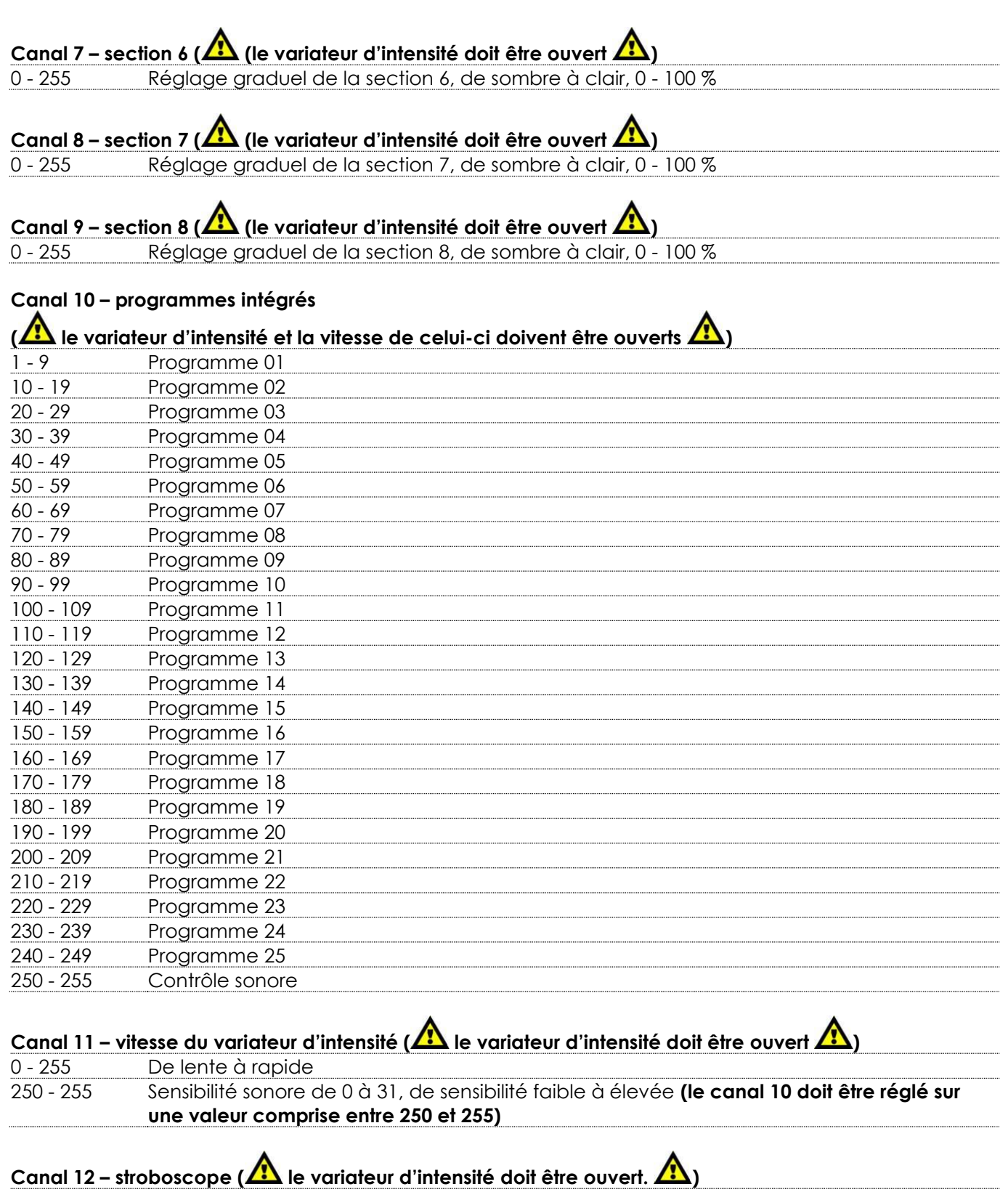

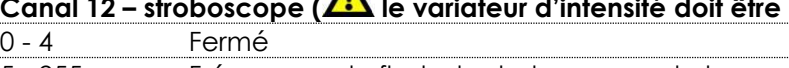

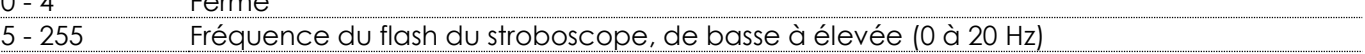

Show tee

## <span id="page-20-0"></span>**Maintenance**

L'utilisateur doit s'assurer que les installations techniques et de sécurité sont contrôlées par un expert chaque année au cours d'un test d'acceptation.

L'utilisateur doit s'assurer que les installations liées à la sécurité et techniques sont inspectées chaque année par une personne qualifiée.

Il faut tenir compte des points suivants durant l'inspection :

- 01) Toutes les vis utilisées pour l'installation de l'appareil ou des parties de celui-ci doivent être bien vissées et ne pas être corrodées.
- 02) Les boîtiers, fixations et systèmes d'installation ne devront comporter aucune déformation.
- 03) Les pièces mécaniques mobiles, les essieux ou les goupilles par exemple, ne devront présenter aucune trace d'usure.
- 04) Les cordons d'alimentation ne devront présenter aucune trace de dommage ou de fatigue des matériaux.

Le Data Flash Strobe ne requiert presque aucune maintenance. Cependant, vous devez veiller à ce que l'appareil reste propre.

Si tel n'est pas le cas, le niveau de luminosité de l'appareil pourrait nettement chuter. Débranchez la prise de courant puis nettoyez le couvercle à l'aide d'un chiffon humide. Ne plongez sous aucun prétexte l'appareil dans un liquide. Nettoyez la lentille avec un nettoyant vitres et un chiffon doux. N'utilisez ni alcool ni solvants.

La lentille frontale doit être nettoyée chaque semaine car le liquide fumigène tend à accumuler des résidus, ce qui provoque la réduction rapide de la luminosité.

Assurez-vous que les branchements sont propres. Débranchez l'alimentation électrique, puis nettoyez le DMX et les branchements audio à l'aide d'un chiffon humide. Assurez-vous que les connexions sont parfaitement sèches avant de connecter le matériel ou de le brancher sur l'alimentation électrique.

## <span id="page-20-1"></span>**Résolution des problèmes**

Ce guide de résolution des problèmes vise à vous aider à résoudre des problèmes simples. Pour ce faire, vous devez suivre les étapes suivantes dans l'ordre afin de trouver une solution. Dès que l'appareil fonctionne à nouveau correctement, ne suivez plus les étapes suivantes.

## <span id="page-20-2"></span>**Absence de lumière**

Si l'effet lumineux ne fonctionne pas bien, confiez-en la réparation à un technicien.

- Il se peut que le problème soit lié soit à l'alimentation, soit aux LEDs.
- 01) Alimentation. Vérifiez que l'appareil est branché sur la bonne alimentation.
- 02) LEDs. Rapportez le Data Flash Strobe à votre revendeur Showtec.
- 03) Si tout ce qui est mentionné ci-dessus semble fonctionner correctement, rebranchez l'appareil.
- 04) Si vous ne parvenez pas à déterminer la cause du problème, n'ouvrez en aucun cas le Data Flash Strobe, cela pourrait abîmer l'appareil et annuler la garantie.
- 05) Rapportez l'appareil à votre revendeur Showtec.

## <span id="page-20-3"></span>**Absence de réponse au DMX**

Il se peut que le problème soit lié au câble ou aux connecteurs DMX ou à un mauvais fonctionnement de la console ou de la carte DMX d'effets lumineux.

- 01) Vérifiez le réglage DMX. Assurez-vous que les adresses DMX sont correctes.
- 02) Vérifiez le câble DMX : débranchez l'appareil, changez le câble DMX puis reconnectez l'appareil à l'alimentation. Essayez à nouveau votre console DMX.
- 03) Déterminez si la console de contrôle ou l'effet lumineux est en cause. Le contrôleur fonctionne-t-il correctement avec d'autres produits DMX ? Si ce n'est pas le cas, vous devez le faire réparer. S'il fonctionne correctement avec d'autres produits DMX, amenez le câble DMX et l'effet lumineux à un technicien qualifié.

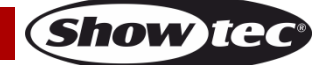

## **Data Flash Strobe**

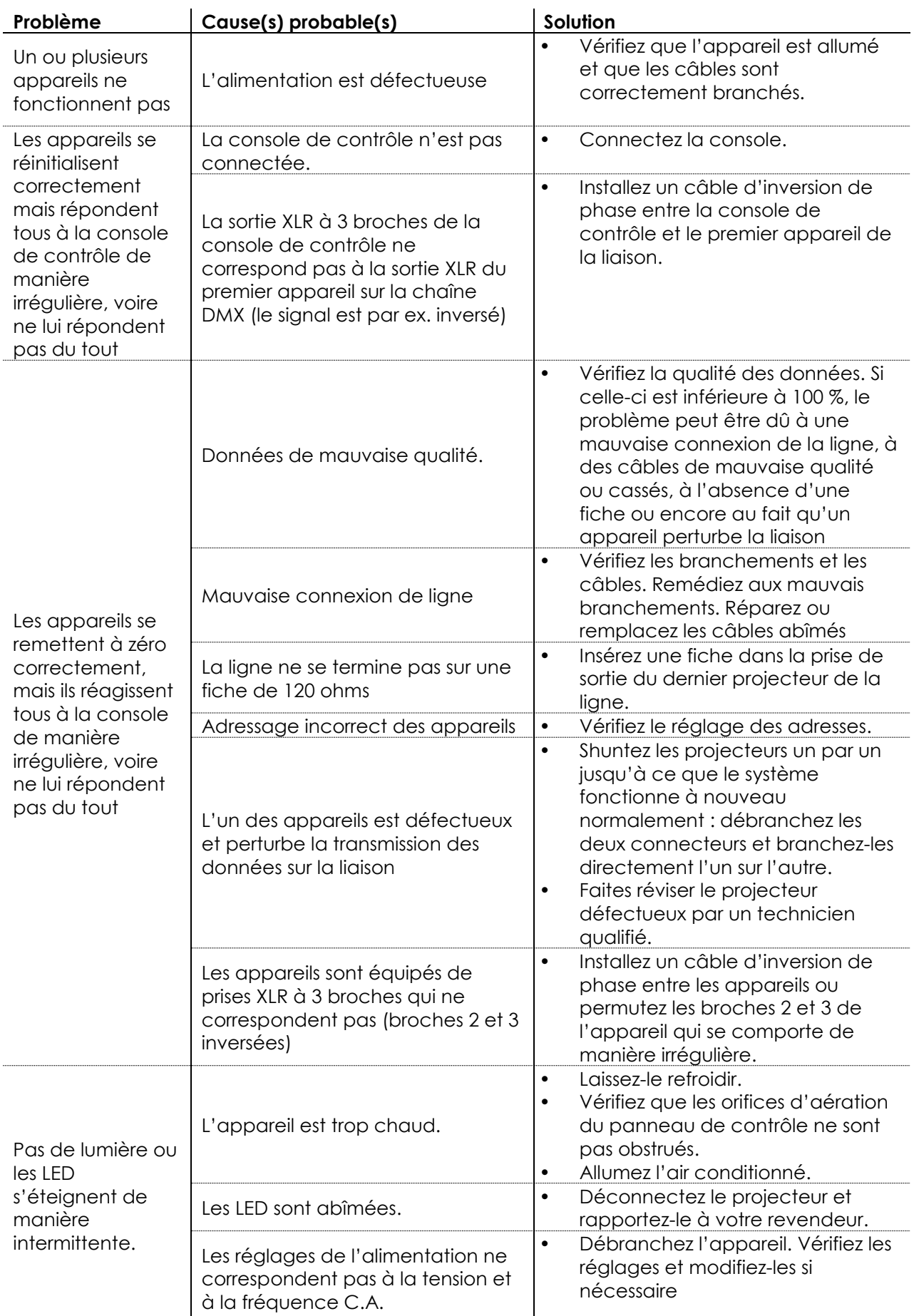

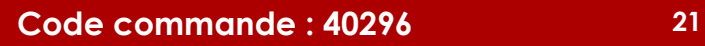

## <span id="page-22-0"></span>**Spécifications du produit**

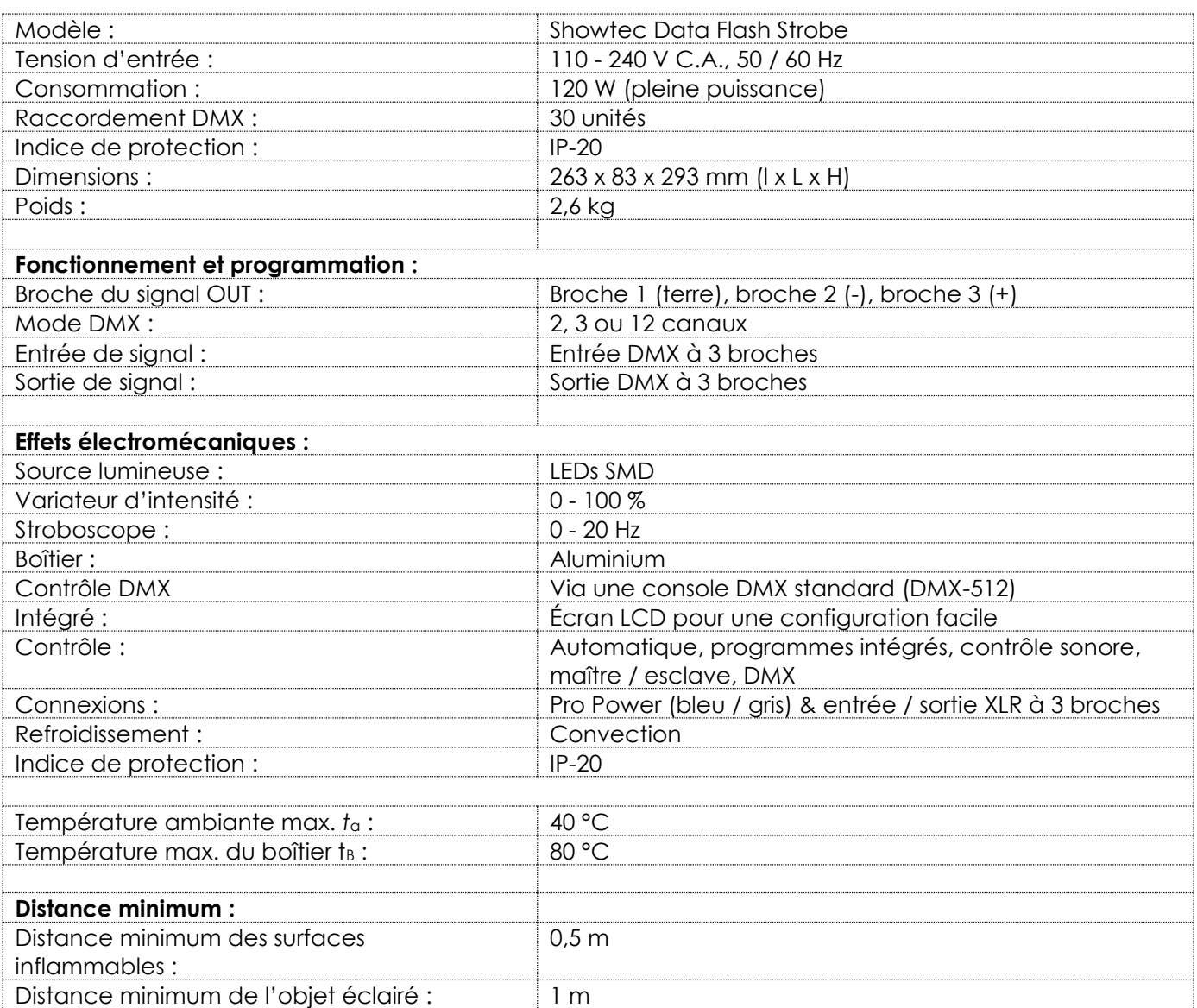

La conception et les caractéristiques du produit sont soumises à modification sans avis préalable.

Site web : [www.Showtec.info](http://www.showtec.info/) Adresse électronique : [service@highlite.com](mailto:service@highlite.com)

**Show Tec** 

## <span id="page-23-0"></span>**Dimensions**

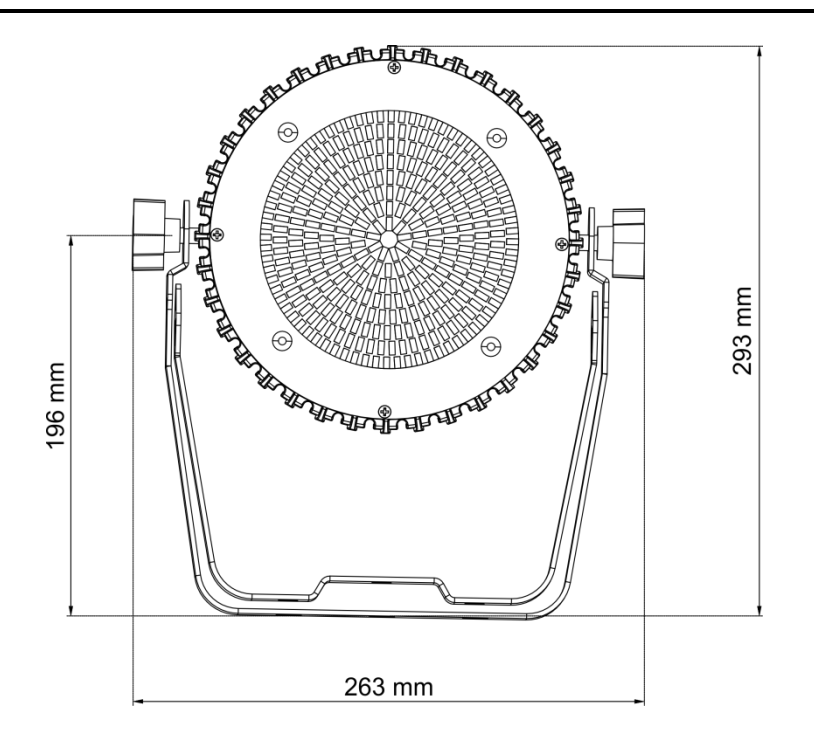

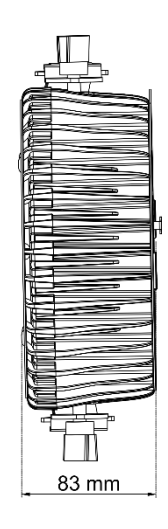

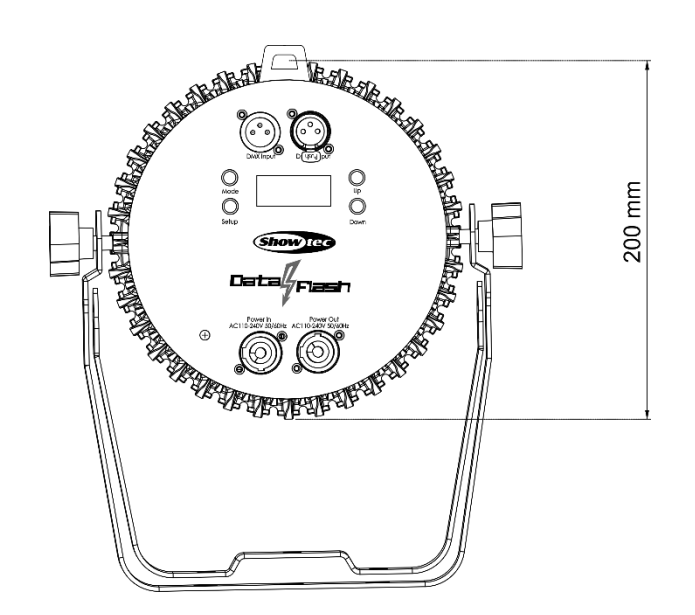

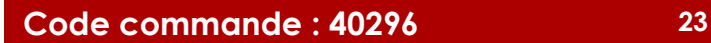

<span id="page-24-0"></span>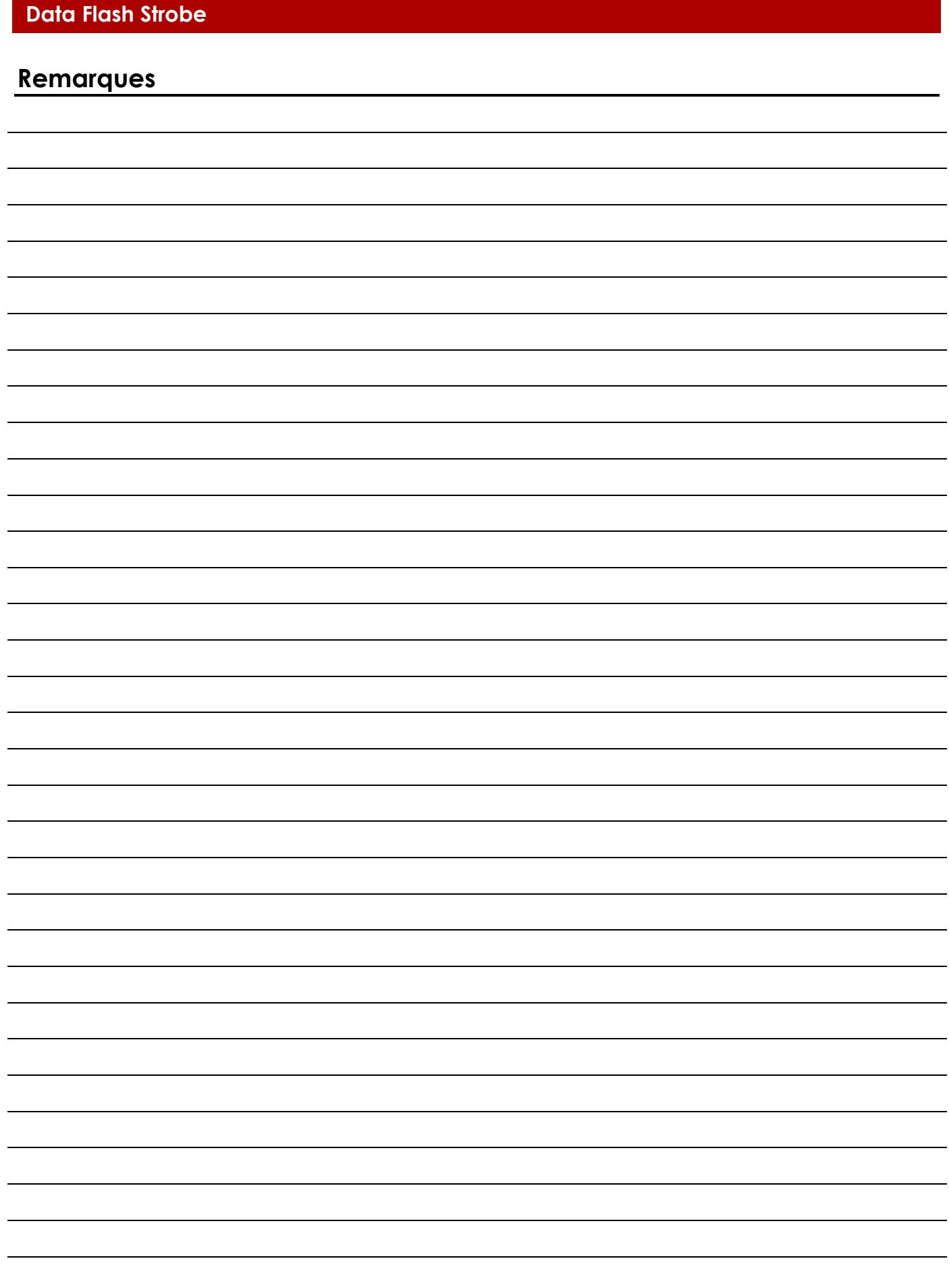

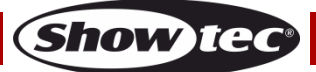

**Code commande : 40296 25**

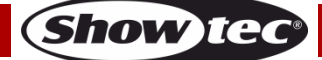

**Code commande : 40296 26**

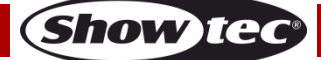

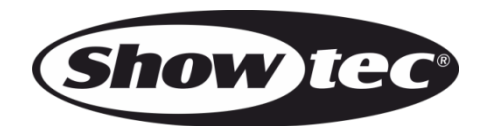

**©2019 Showtec**